# **GUIDELINES FOR USE OF THE ETHIOPIAN ANIMAL DISEASE NOTIFICATION AND INVESTIGATION SYSTEM**

**Veterinary Services Directorate Ministry of Agriculture Addis Ababa**

**February 2014**

**Guidelines for Use of the Animal Disease Notification and Investigation System (ADNIS)**

# Contents

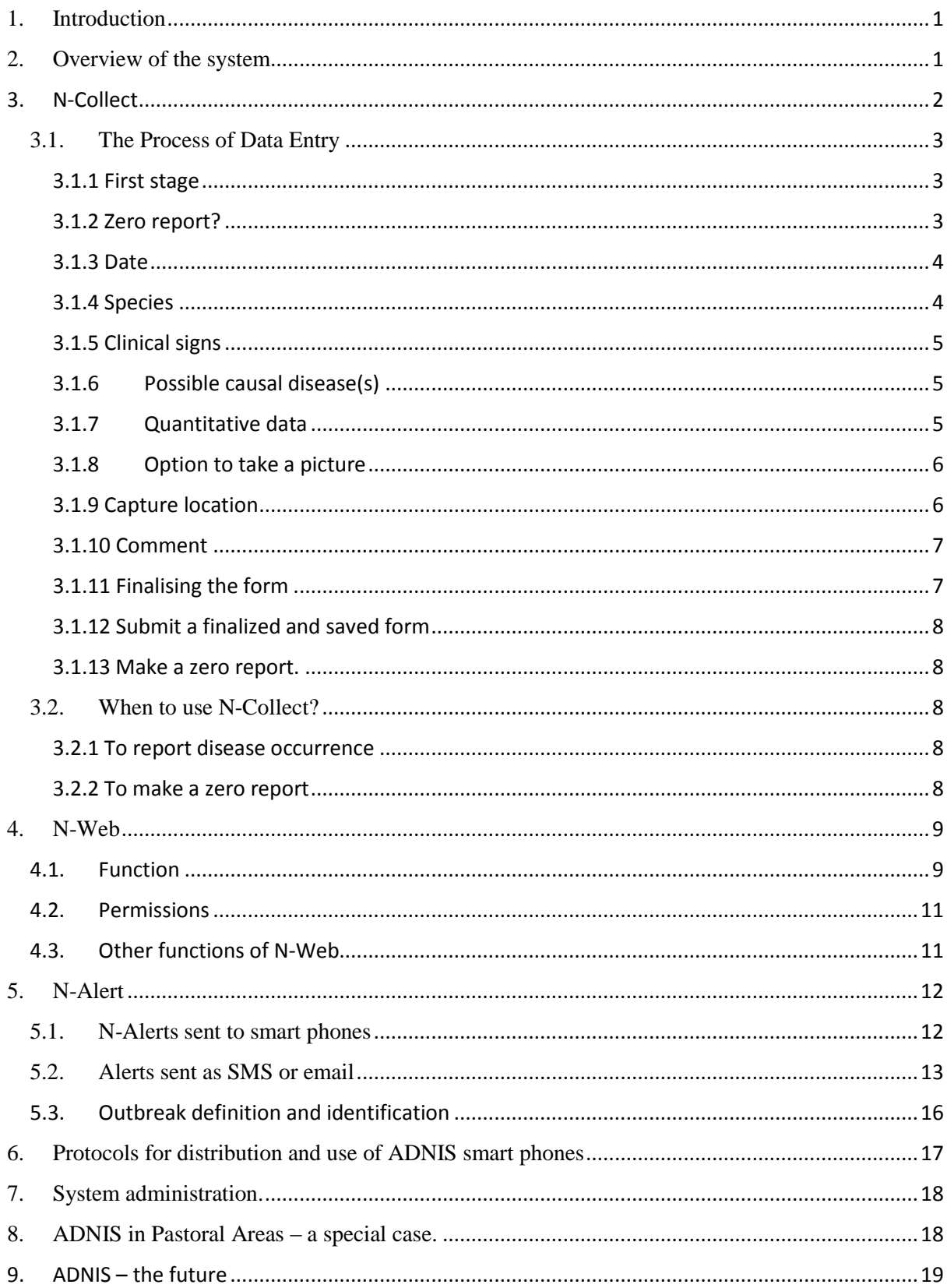

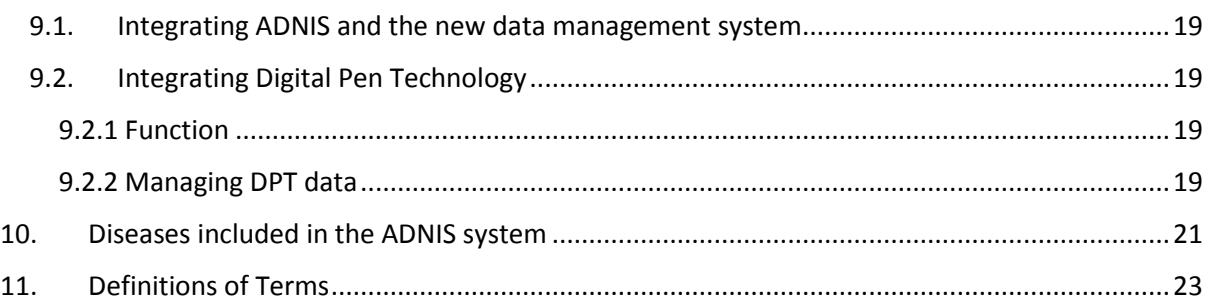

#### **List of Tables**

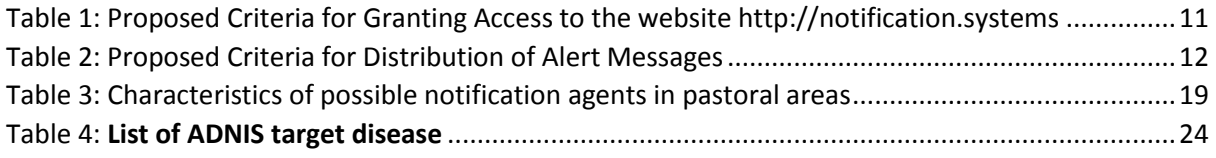

## **List of Figures**

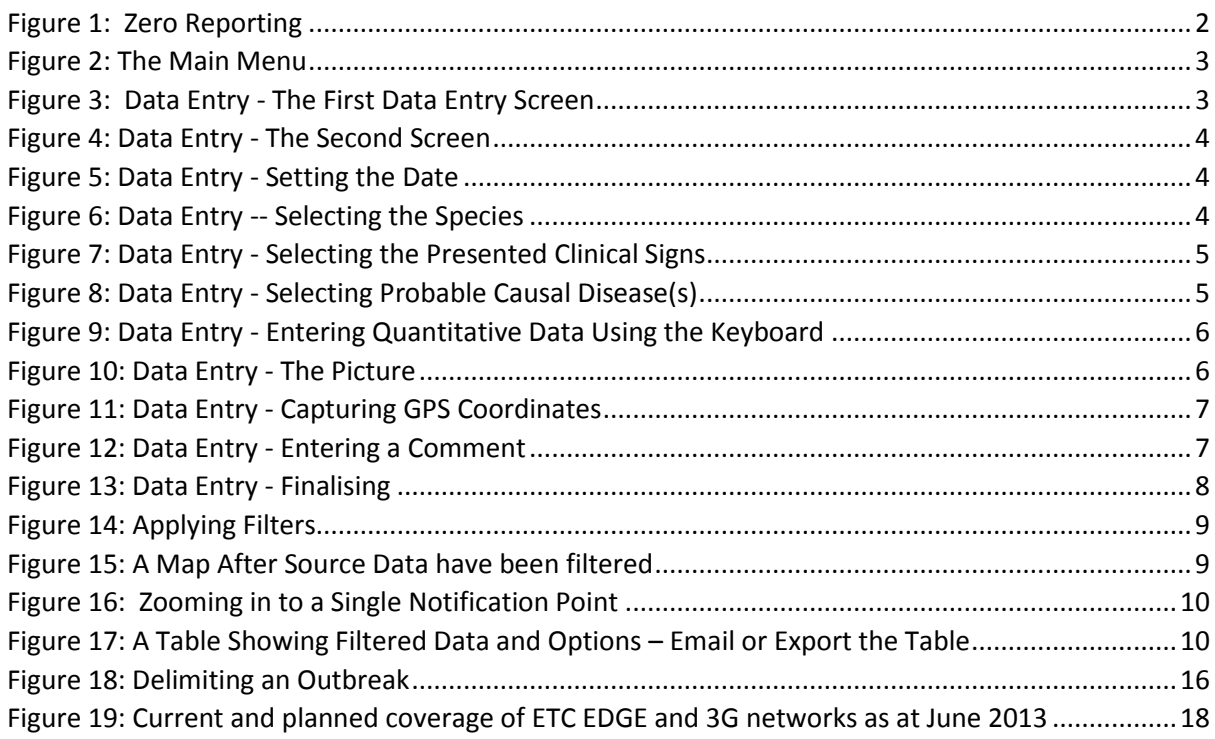

#### **List of Annexes**

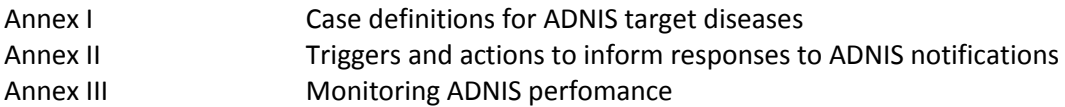

#### **List of acronyms**

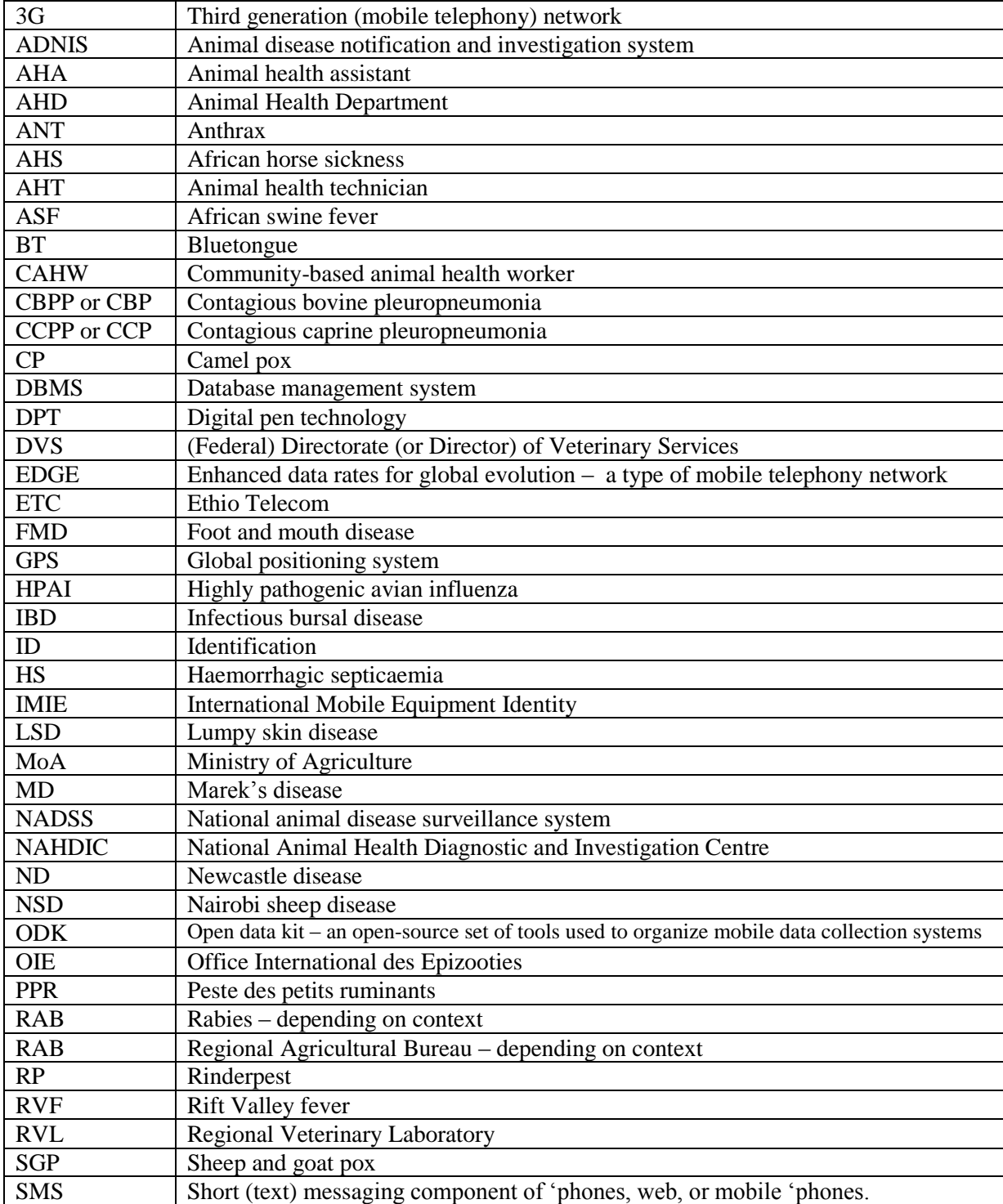

# <span id="page-5-0"></span>**1. Introduction**

**.** 

ADNIS is an important component of the Ethiopian National Animal Disease Surveillance System. It is a smart phone-based mobile data collection system used by field staff to immediately notify decision makers of the suspected occurrence of one of the target diseases (see Table 4). The purpose of this rapid notification is to promote a quick response in the form of investigation and implementation of appropriate control and preventive measures. As the disease *investigation* part of the system is still under development, these guidelines mainly focus on the Animal Disease Notification System part of the ADNIS. The guidelines for the disease outbreak investigation protocol are still under development. Whist these are being prepared ADNIS piloting can begin.

# <span id="page-5-1"></span>**2. Overview of the system**

Upon detection of suspected<sup>1</sup> cases of a target disease a kebele/wereda-based animal health assistant or veterinarian will enter details into an ADNIS-dedicated template installed on his / her smart phone and transmit these details directly over the ETC network to the ADNIS server.

ADNIS aims to detect disease clusters<sup>2</sup> early, before diagnosis is confirmed and to evoke a rapid response ACTION, for example investigation by wereda animal health service, investigation by a laboratory investigation team from NAHDIC or RVL, implementation of communications and public awareness strategies, imposition of disease control measures, implementation of emergency preparedness plans, and so on as appropriate.

#### **The key functions of ADNIS are to:**

- **Enable the immediate reporting of a suspected occurrence / outbreak of a target disease;**
- **Stimulate a rapid response to a disease report (investigation and confirmation of the disease outbreak as well as response to the outbreak);**
- **Enable reporting of the clinical absence of a target disease in a defined sub-population – a zero report;**
- **Identify the changing limits of a disease outbreak – whether or not confirmed;**
- **Provide (some) quantitative data related to a disease outbreak.**

The system is also used to report the absence of (obvious) clinical cases of any of the target diseases in a defined group of animals at a given location – for example a market, feedlot, quarantine facility, watering point, communal grazing area, ranch, etc. Such reports are termed 'zero reports'. When no disease reports are received on a given day from livestock owners or other stakeholders at, say, an animal health post then an office-based zero report should be submitted. This would indicate that there are currently no reports of suspected occurrence of any of the target diseases in, for example, an

 $<sup>1</sup>$  Suspected because the initial diagnosis is based upon interpretation of the presented syndrome is therefore</sup> tentative and awaits laboratory confirmation. See case definitions.

 $2$  Cluster can be a number of cases of one syndrome in one notification, or a number of notifications each of which is reporting the same disease syndrome in time and space – as determined by an epidemiologist

animal health post's catchment area – ie 2 or 3 kebeles. The process of submitting zero reports is summarized in Figure 1.

<span id="page-6-1"></span>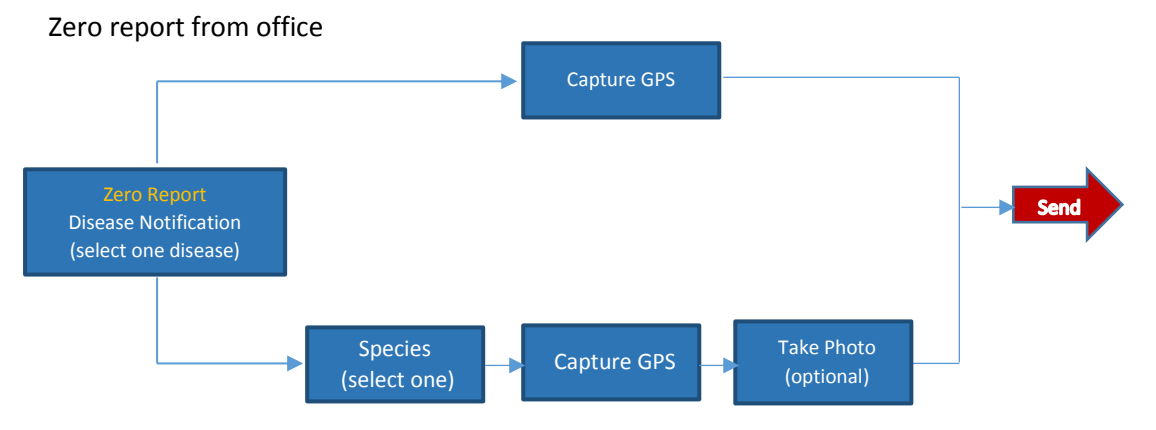

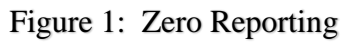

Zero report from Field

The basic idea is that all registered ADNIS users should report at least once per workday. If a participating AHA has not been out of his office on a given day, and did not receive a report of occurrence of any of the ADNIS target diseases then he will submit a zero report from his office. If he made a field visit and did not detect any of the ADNIS target diseases then he submit a zero report from the field. The latter will of course be of a higher value than a zero report submitted from the office.

ADNIS consists of four components: N-Collect, N-Server, N-Web and N-Alert. These are described below and depicted in Figure 17.

### <span id="page-6-0"></span>**3. N-Collect**

This is the component used by field staff to capture and submit information about a (suspected) outbreak of a target disease. It comprises a form (template) into which data are entered. Once completed the form, plus GPS coordinates (captured automatically by the smart phone) and one photograph (of sick/dead animals, lesions etc) are submitted to a central server over the ETC network.

The template presents a series of question most of which are answered, 'yes' or 'no' by clicking on the appropriate option button (all set to the default of 'no'). N-Collect's main menu is shown in Figure 2.

### Figure 2: The Main Menu

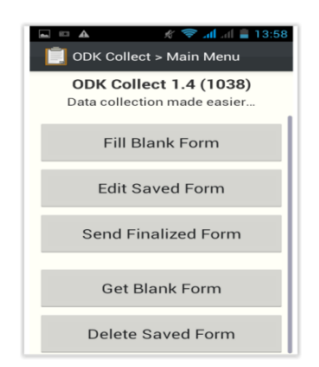

<span id="page-7-3"></span>The displayed menu options are self-explanatory:

- **Get blank form** load a blank form ready for data entry, once the form has been loaded the 'Fill blank form' option is selected to enable data entry. Note that the 'Get blank form' option must be selected on the first occasion that a user opens ADNIS on a given smart phone. Thereafter whenever ADNIS is opened a blank form will automatically be displayed.
- Fill blank form this starts the process of entering data. When all data have been entered the user can assign a name to the form and save it. This name is for the convenience of the user as ADNIS has its own method of identifying a form based upon the data content of the form.
- **Edit saved form** this is to retrieve a saved form and check / change entered data values
- **Send finalized form** this is used to submit a completed form over the ETC network. Note that a form must be saved before it can be sent to the server. Once a form has been sent it is deleted from the smart phone.
- **Delete saved form**. This would be used if there is no intention to send to send a completed or partially completed form to the server

#### <span id="page-7-0"></span>**3.1. The Process of Data Entry**

#### <span id="page-7-1"></span>**3.1.1 First stage**

The first stage is to indicate the source of the report – office (data collected from a third party, eg livestock owner) or field (data collected first hand).

<span id="page-7-4"></span>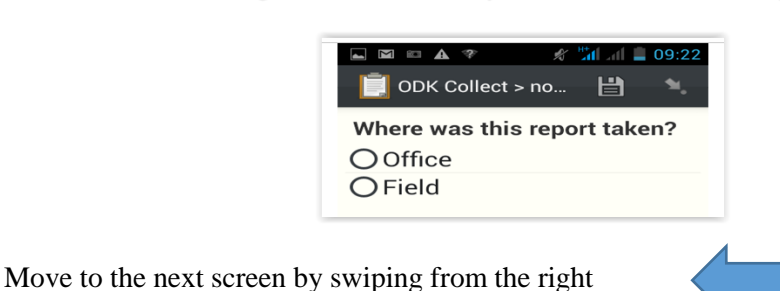

Figure 3: Data Entry - The First Data Entry Screen

<span id="page-7-2"></span>**3.1.2 Zero report?**

Is this a Zero report? Select 'Yes' (to report the absence of animals with target disease – an important feature of ADNIS) or 'No' (to report disease occurrence)

#### Figure 4: Data Entry - The Second Screen

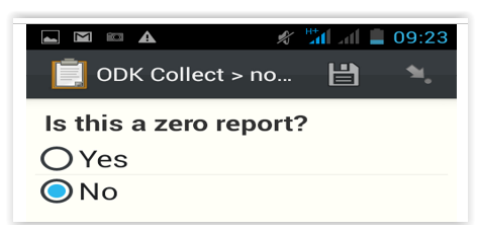

<span id="page-8-2"></span>If the zero report option is not selected then the user moves to a series of fields into which disease-related data are entered as follows

Move to the next screen by swiping from the right.

#### <span id="page-8-0"></span>**3.1.3 Date**

<span id="page-8-3"></span>Date – select year, month and date. The default value (current date) is displayed. The user can enter an earlier date if appropriate.

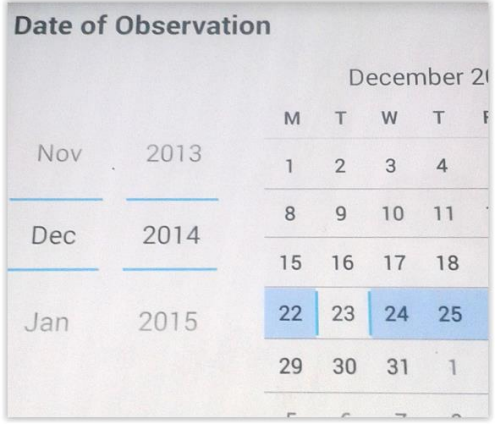

#### Figure 5: Data Entry - Setting the Date

Move to the next screen by swiping from the right

#### <span id="page-8-1"></span>**3.1.4 Species**

<span id="page-8-4"></span>Select one only from the list

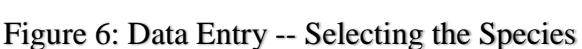

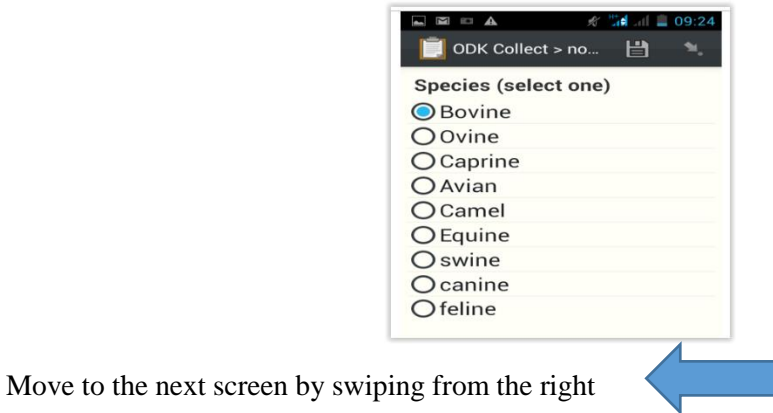

#### <span id="page-9-0"></span>**3.1.5 Clinical signs**

<span id="page-9-3"></span>Possible clinical signs for the selected species are displayed. Scroll though the list and click on the 'yes' option button for each sign presented by the diseased animals. It is important that the user scrolls through all listed clinical signs and ensures that the correct option ('yes' or 'no') is selected for each. Note that the default for each clinical sign is 'No'.

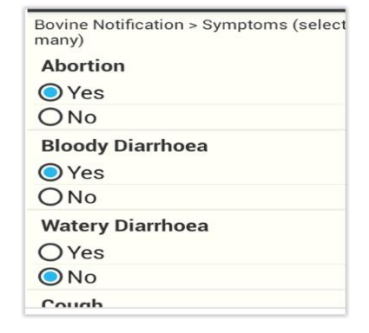

Figure 7: Data Entry - Selecting the Presented Clinical Signs

Move to the next screen by swiping from the right

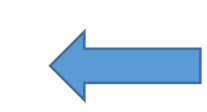

#### <span id="page-9-1"></span>**3.1.6 Possible causal disease(s)**

<span id="page-9-4"></span>After selecting the presented signs the user swipes to the right and a list of possible diagnoses (for the species and signs selected) is selected by the system and displayed. The most likely diagnosis /diagnoses is / are selected by clicking the appropriate 'yes' option button(s).

Figure 8: Data Entry - Selecting Probable Causal Disease(s)

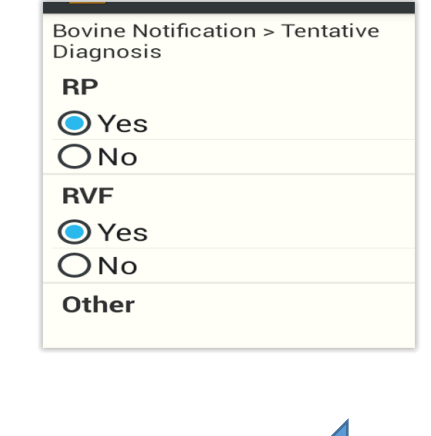

Move to the next screen by swiping from the right

#### <span id="page-9-2"></span>**3.1.7 Quantitative data**

Enter the number of NEW cases and deaths and the size of the population at risk using the keyboard in the following 3 screens. Note that the N-Collect template (ie the form) has built-in data checking to capture logical errors – for example if the reported number of cases exceeds the reported number of

animals in the population at risk, or the reported number of deaths exceeds the reported number of cases. If such an error is detected then an error message is displayed and the user cannot proceed with data entry until amended data that satisfy all validation rules have been entered. The system will not save an incomplete form, for example a form with zero values for number of cases, number of individuals in the population at risk, and so on.

| 466                 |                     |                |   |                |   |                                |
|---------------------|---------------------|----------------|---|----------------|---|--------------------------------|
|                     |                     |                |   |                |   |                                |
|                     |                     |                |   |                |   |                                |
|                     |                     |                |   |                |   |                                |
| 舂                   |                     | <b>English</b> |   |                | Y | 願                              |
| $\overline{2}$<br>٦ | 3<br>$\overline{4}$ | 5              | 6 | $\overline{7}$ | 8 | $\overline{0}$<br>$\mathbf{9}$ |
| $\circledcirc$<br># | \$<br>%             | m              | n |                |   |                                |
| $=$ /<<br>p         | $\mathbf{8}$        | п              | H | F<br>п         | ? | $\overline{\mathbf{X}}$        |
| <b>ABC</b>          | EN                  |                |   |                |   |                                |

<span id="page-10-2"></span>Figure 9: Data Entry - Entering Quantitative Data Using the Keyboard

Move to the next screen by swiping from the right

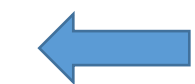

#### <span id="page-10-0"></span>**3.1.8 Option to take a picture**

An image can be included in the data package submitted to the ADNIS server. The screen shown in Figure 9 is used by the user to choose if a photograph (taken using the smartphone camera) will be included in the data package. If images have been taken earlier and stored in the phone's gallery then these can be viewed and the best image selected for inclusion in the N-Collect data package.

#### Figure 10: Data Entry - The Picture

<span id="page-10-3"></span>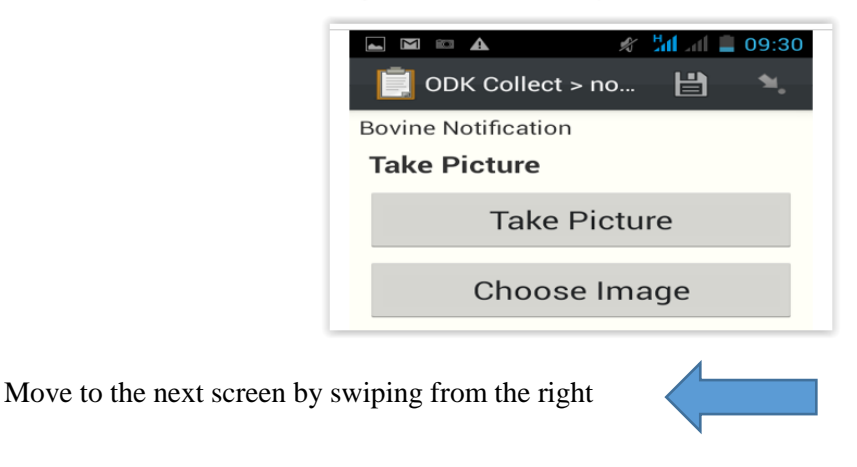

#### <span id="page-10-1"></span>**3.1.9 Capture location**

Capture GPS – this must be selected to instruct the smartphone to capture and record the GPS coordinates of the reporting location. Recording GPS coordinates is mandatory as these are required to enable mapping of notifications and are further used by N-Web (see below) to identify the source wereda.

<span id="page-11-2"></span>Note that the accuracy of the GPS reading is displayed together with the coordinates. This accuracy is indicated in meters and should be less than 100 meters to enable the system to identify the source wereda. If the user waits then the accuracy tends to improve with time.

Figure 11: Data Entry - Capturing GPS Coordinates

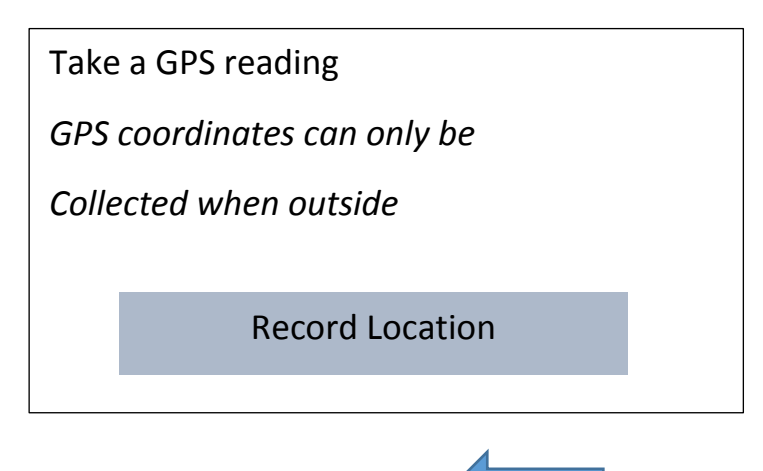

Move to the next screen by swiping from the right

#### <span id="page-11-0"></span>**3.1.10 Comment**

<span id="page-11-3"></span>Enter comment as appropriate – a comment is not mandatory.

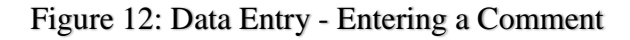

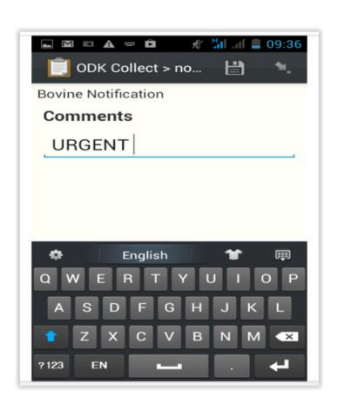

Move to the next screen by swiping from the right

#### <span id="page-11-1"></span>**3.1.11 Finalising the form**

The user can now choose to mark the form as finalized in which case it is saved.

#### Figure 13: Data Entry - Finalising

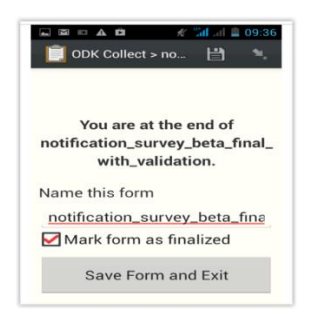

<span id="page-12-5"></span>Alternatively, the user can press the smart phone's cancel button. The user is then asked whether he / she wishes to save the changes made to the form, or to cancel the form. In either case the user is returned to the main ADNIS menu.

#### <span id="page-12-0"></span>**3.1.12 Submit a finalized and saved form**

Submit the form – if within network range the form can be submitted using the main menu option 'Send finalized form', if not the user can wait until he is in a location within range of an ETC Network signal. Then using the main menu option 'Send finalised form" the form can be submitted. Once the form is sent it is automatically deleted from N-Collect, but the data can accessed via N-Server by users with the required permission.

#### <span id="page-12-1"></span>**3.1.13 Make a zero report.**

If the zero report option is selected (see Figure 3 above) then:

- 1. The user selects the species involved
- 2. The GPS option is selected
- 3. The form is named and saved and submitted if within signal range. If not then wait until within range and using the main menu option 'Send finalized form'.

#### <span id="page-12-2"></span>**3.2. When to use N-Collect?**

#### <span id="page-12-3"></span>**3.2.1 To report disease occurrence**

Field-based participants (wereda level veterinarians and AHAs, kebele-level AHAs, private service providers and their staff) should collect, record and submit data whenever one or more (suspected) cases of one of the target diseases (see Annex I) is detected. Efforts must be made by AHAs to visit the location and collect data on-site and not merely rely upon a verbal report from a livestock owner, development assistant etc.

#### <span id="page-12-4"></span>**3.2.2 To make a zero report**

During the normal course of work a field-based participant will encounter groups of animals at home steads, markets, common grazing areas, watering points, feedlots, quarantine facilities etc. etc. These groups should be visually examined for clinical signs of any of the target diseases. If none is seen then a zero report should be submitted. N-Server

Incoming data packages from N-Collect are received and (permanently) stored in the ADNIS server. The administrator will be able to download notifications and archive these for later 'data mining'.

## <span id="page-13-0"></span>**4. N-Web**

#### <span id="page-13-1"></span>**4.1. Function**

This component carries out all data processing tasks: analyses, processing and reporting as follows:

- Generates the packages of data (N-Alert) that are promptly sent to stakeholders as described in section 6 below.
- <span id="page-13-2"></span> Users with the requisite permission can log on to the ADNIS site<http://notification.systems/> and request maps, reports and tables for a given disease, over a given time period, and in a given location. This is done by applying filters as shown in the figure below.

| <b>FILTERS: Bovine, FMD</b> |                                                                                |                                                     | 226 results -                                              | <b>ALERTS</b>             | 614<br>۰<br>Aden<br>Assab                                                                                         |
|-----------------------------|--------------------------------------------------------------------------------|-----------------------------------------------------|------------------------------------------------------------|---------------------------|----------------------------------------------------------------------------------------------------|
| TIMEFRAME                   | 2w<br>1W                                                                       | 3w<br>1 <sub>m</sub>                                | ۲<br>All<br>3m<br>6m<br>12m                                |                           | $e^{(\omega + 1)}$<br>Djibouti                                                                                    |
| ▼ SPECIES                   | $\sqrt{2}$<br>Bovine<br>Avian<br>Swine                                         | Ovine<br>Camel<br>Canine                            | Caprine<br>Equine<br>Feline                                | sie<br>Petre Birha<br>سوف | $e^{Ceeriga}$<br>$\circ$ <sup>Berbera</sup><br>$\odot$ <sup>Baki</sup><br>Dawa<br>$\odot$ Hargeysa<br>$e^{Burao}$ |
| $\mathbf{F}$ MSEASE         | √<br>FMD<br><b>HPAI</b><br>ANT<br>CBPP<br><b>ND</b><br><b>BQ</b><br><b>IBD</b> | CCPP<br><b>RVF</b><br>RAB<br>BT<br><b>HS</b><br>AHS | PPR<br><b>RP</b><br>AHT<br><b>LSD</b><br><b>UCD</b><br>SGP | ab<br>lama<br>He          | Buhoodle<br>Gaalkar<br>Ohuusamarreeb                                                                              |
| ▶ WOREDA                    |                                                                                |                                                     |                                                            |                           | Beledweyne                                                                                                    |
| Save this filter            | Select a saved filter                                                          | <b>Reset filters</b>                                | <b>APPLY</b><br><b>CANCEL</b>                              |                           | Baidoa<br>$\odot$ <sup>(Baydhabo)</sup><br>Ruuthakaha                                                             |

Figure 14: Applying Filters

<span id="page-13-3"></span>A map generated using N-Web filtering for species Bovine and disease FMD (as an example) is shown in Table 14.

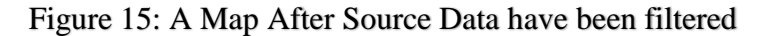

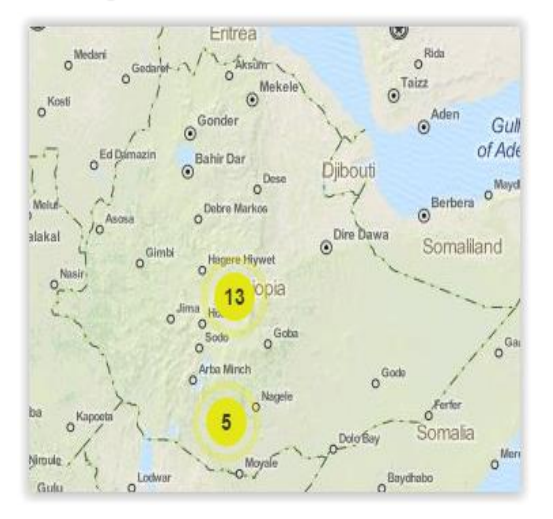

<span id="page-14-0"></span>Double clicking on one of the notification points will reveal detailed data as shown below. The data displayed are fictitious and for the purposes of demonstration only.

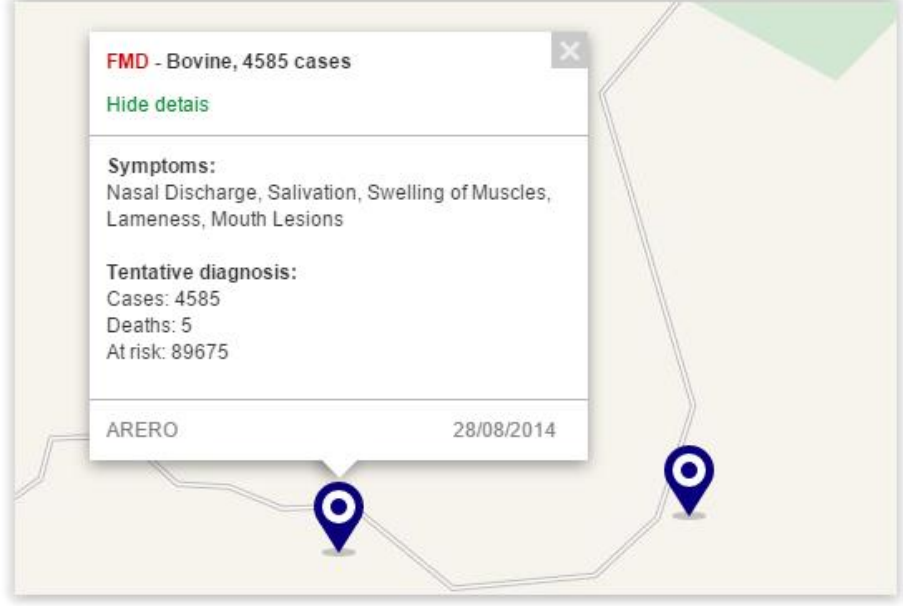

Figure 16: Zooming in to a Single Notification Point

A data table can be generated as shown below.

<span id="page-14-1"></span>Figure 17: A Table Showing Filtered Data and Options – Email or Export the Table

| $\odot$ <sup>Mellit</sup><br>$\circ$ <sup>Al-Fashir</sup><br>Nyala<br>$(e^{(\gamma\psi)})$<br>الضعين Ad Da'ein<br>₾ |         | Al-Ubayyid<br>$\circ^{(v \leftrightarrow v)}$<br>Kaduqli<br>$\circ^{(\zeta,\Xi_{\mathcal{P}}(\zeta)}$ |             | $\circ^{(i_{\text{data}})}$<br>Sennar<br>Kosti $\circ^{(j^{(\perp)})}$ | Ad-Day az Tayju | Al-Qadarif<br>C <sup>(Gedaret</sup> | $\odot$ Gonder<br><b>HIDE TABLE</b> | k'elê<br>$\odot$ M |                 | $\odot$ <sup>Assab</sup> | $01$ and<br>Ta'izz<br>$e^{(\infty)}$<br><b>Dilbouti</b> | Aden<br>$e^{(\omega x)}$   | Ceerigaabo | $\circ$<br>Bosaso<br>$\odot$ <sup>(Boosaaso)</sup> |                     |                |
|----------------------------------------------------------------------------------------------------|---------|----------------------------------------------------------------------------------------------------|-------------|------------------------------------------------------------------------|-----------------|-------------------------------------|-------------------------------------|--------------------|-----------------|--------------------------|---------------------------------------------------------|----------------------------|------------|----------------------------------------------------|---------------------|----------------|
| FILTERS: Bovine, FMD                                                                                                |         |                                                                                                    |             |                                                                        |                 |                                     |                                     |                    |                 |                          |                                                         | <b>SEND TABLE TO EMAIL</b> |            |                                                    | <b>EXPORT TABLE</b> |                |
| In the last:                                                                                                    | 1 week  |                                                                                                    | 2 weeks     |                                                                        | 3 weeks         |                                     | 1 month                             |                    | 3 months        |                          | 6 months                                                |                            | 1 year     |                                                    | All time            |                |
|                                                                                                    | Cases   | Deaths                                                                                                | Cases       | Deaths                                                                 | Cases           | Deaths                              | Cases                               | Deaths             | Cases           | Deaths                   | Cases                                                   | Deaths                     | Cases      | Deaths                                             | Cases               |                |
|                                                                                                    | $\circ$ | $\circ$                                                                                               | $\circ$     | $\circ$                                                                | $\circ$         | $\circ$                             | $\circ$                             | $\circ$            | 89              | $\overline{2}$           | 89                                                      | $\overline{2}$             | 89         | $\overline{2}$                                     | 89                  | $\overline{2}$ |
|                                                                                                    | $\circ$ | $\circ$                                                                                               | $\mathbf 0$ | $\circ$                                                                | $\circ$         | $\circ$                             | $\circ$                             | $\circ$            | 1540            | 288                      | 1540                                                    | 288                        | 1540       | 288                                                | 1546                | 289            |
|                                                                                                    | $\circ$ | $\bf 0$                                                                                               | $\circ$     | $\,0\,$                                                                | $\circ$         | $\mathbf 0$                         | $\,$ 6 $\,$                         | $\mathbf{3}$       | 4614            | 8                        | 4614                                                    | 8                          | 4614       | 8                                                  | 17282               | 15             |
|                                                                                                    | $\circ$ | $\circ$                                                                                               | $\circ$     | $\circ$                                                                | $\circ$         | $\circ$                             | 6                                   | 3                  | $6\phantom{.}6$ | 3                        | 6                                                       | 3                          | 6          | 3                                                  | 6                   | 3              |
| Addis Abeba<br>Amhara<br>• Oromia<br>Ada'a<br>Arero                                                                 | $\circ$ | $\circ$                                                                                               | $\circ$     | $\mathbf{0}$                                                           | $\circ$         | $\circ$                             | $\circ$                             | $\circ$            | 4585            | 5                        | 4585                                                    | 5                          | 4585       | 5                                                  | 17171               | Deaths<br>10   |

#### <span id="page-15-0"></span>**4.2. Permissions**

A proposed protocol for controlling access to information is given in Table 1, below. It should be noted that only approved<sup>3</sup> and registered users can gain access to N-Web

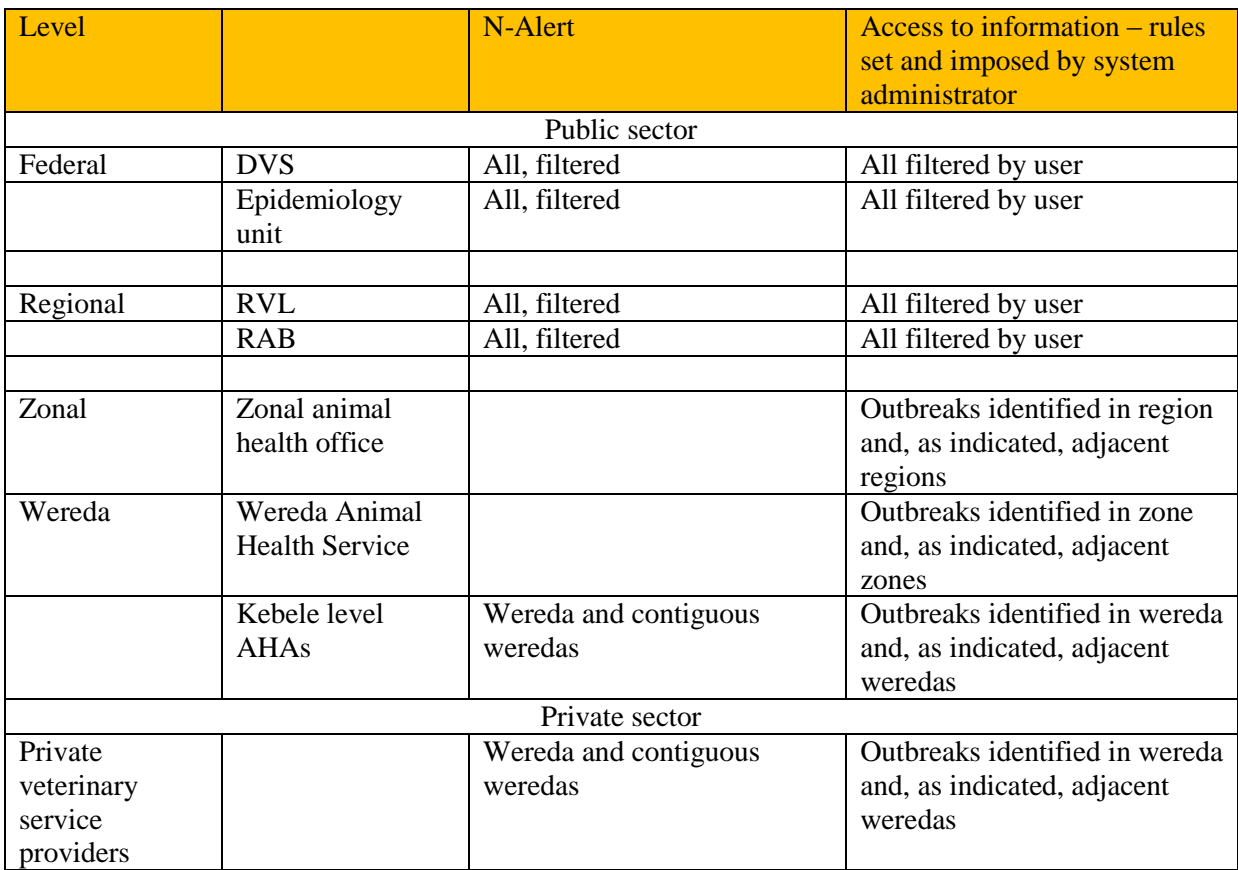

<span id="page-15-2"></span>Table 1: Proposed Criteria for Granting Access to the website http://notification.systems

### <span id="page-15-1"></span>**4.3. Other functions of N-Web**

N-Web comprises other important features including:

 Authorised users will be identified using their IMEI (International Mobile Equipment Identity), the unique 15 digit identification code embedded in each mobile telephone. Users must register with N-Web and N-Alert giving details including name, mobile telephone number, and the phone's IMIE.

The administrator will determine who can access what part of ADNIS –depending upon seniority, sector and location as shown in Table 1.

The system administrator can view all alerts, filter them, map them, export them to an Excel worksheet, or email them to any email address.

 Monitoring the activity of each user (the field data collectors and reporters) who uses N-Collect: the resulting activity reports could, amongst other uses, be used as a basis for awarding airtime or for cancelling registrations.

**<sup>.</sup>**  $3$  Approved by the system administrator

- The ability to accept updated / new wereda shape files and to integrate the new boundaries with geographical coordinates (submitted by N-Collect) and thus maintain ability to identify source weredas.
- The main variables included in a disease notification (species, disease, type of report nil or disease) are differentiated by colour, according to filters applied, on ADNIS maps. This simplifies the task of interpreting mapped data.
- An important feature of N-Web is to enable an epidemiologist with administrator privileges to delineate the extent of a disease outbreak by drawing an irregular polygon using vertices to change its size and shape as required.

# <span id="page-16-0"></span>**5. N-Alert**

#### <span id="page-16-1"></span>**5.1. N-Alerts sent to smart phones**

The N-Alert component comprises small packets of the data (wereda, disease suspected, number of cases and deaths) that are immediately transmitted to groups of users as specified by the system administrator. For example, automatically all notifications could be reported to Federal and NAHDIC epidemiologists – this could be overwhelming so for routine purposes filters would be applied – for example only for a few priority diseases – and these filters are readily changed so that a broad overview can be obtained.

As soon as the epidemiologists identify a possible disease outbreak then the evolution of these can easily be monitored through time by requesting maps and tables from N-Web as described above.

<span id="page-16-2"></span>A suggested protocol for distribution of AN-Alert is presented in the Table 2 below.

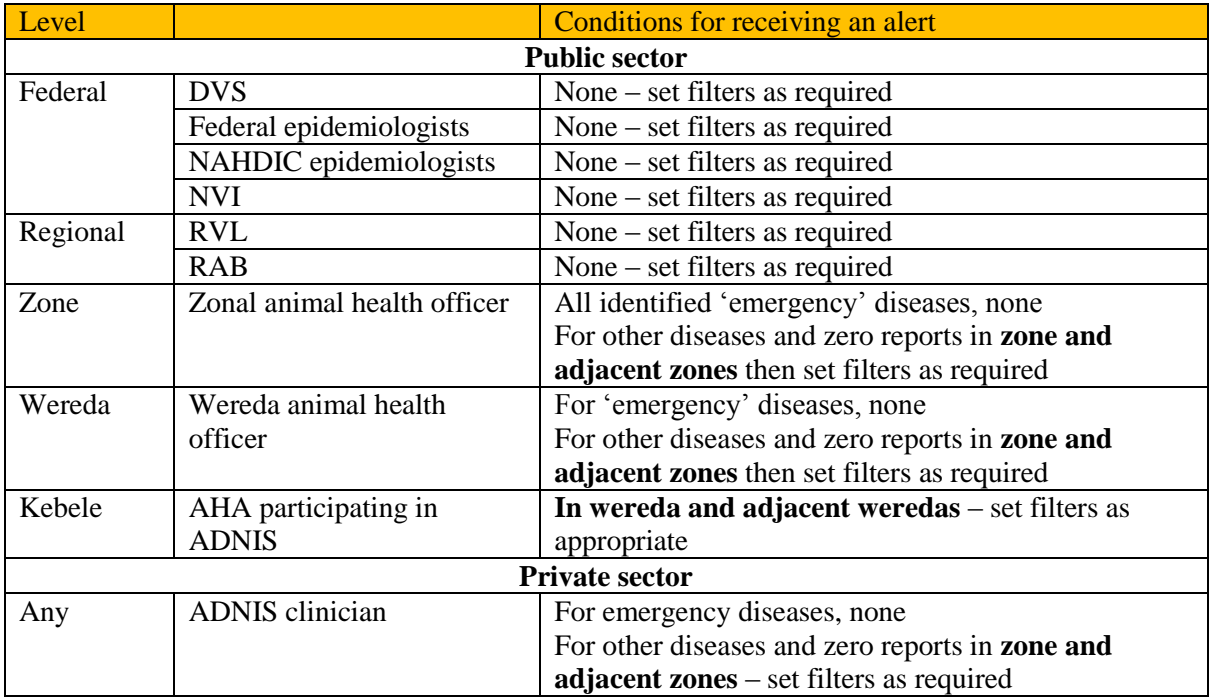

#### Table 2: Proposed Criteria for Distribution of Alert Messages

For convenience, recipients of N-Alerts will be assigned to groups by the system administrator.

Administrators can readily add or remove recipients of alerts as required – they are cited by telephone numbers, user type (MoA, NAHDIC, RVL/RAB), name, regions to be included, and diseases to be included. These permissions can easily be edited, and recipients added to, or removed from the list.

The purpose of alerts is to enable senior decision makers to rapidly determine the latest status of selected diseases – for example PPR. All ADNIS reports citing PPR can be viewed on their mobile 'phone and if it appears that a serious situation may be developing then further information can easily be obtained from ADNIS using N-Web as described above.

#### <span id="page-17-0"></span>**5.2. Alerts sent as SMS or email**

Selected users (for example the Director, DVS) will receive an automatically generated message in the form 'a potentially dangerous disease DDD in wereda WWWWW. NNNN cases.' Filters are applied by the administrator, for example limiting these alerts to one or two of the currently important diseases. Users with required permission could then log on to [http://notifications.system](http://notifications.system/) to collect more information.

# **Figure 17: ADNIS Components and Actions**

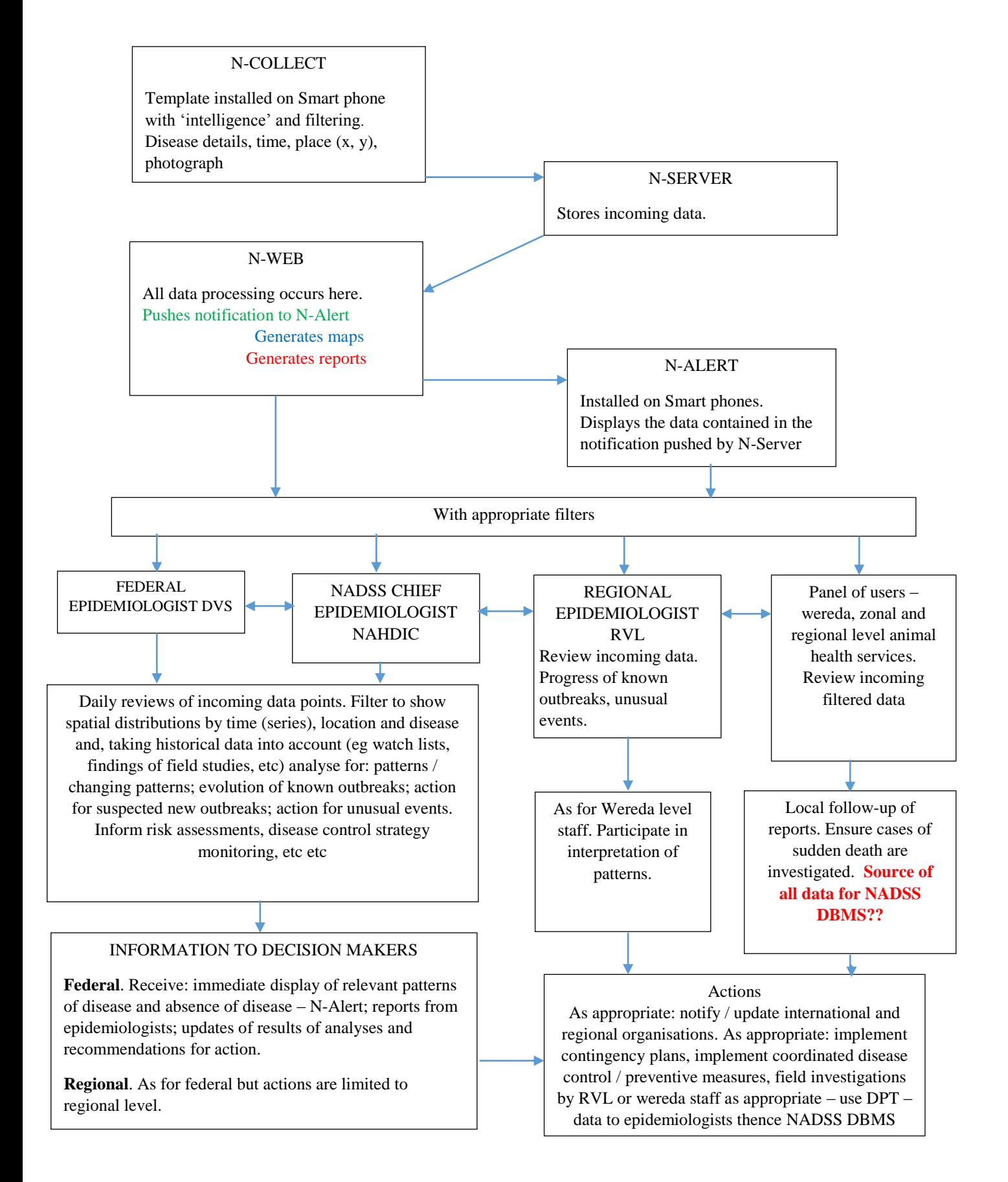

### **Figure 4: DETAILS OF ANALYSIS AND INTERPRETATION OF INCOMING NOTIFICATION DATA**

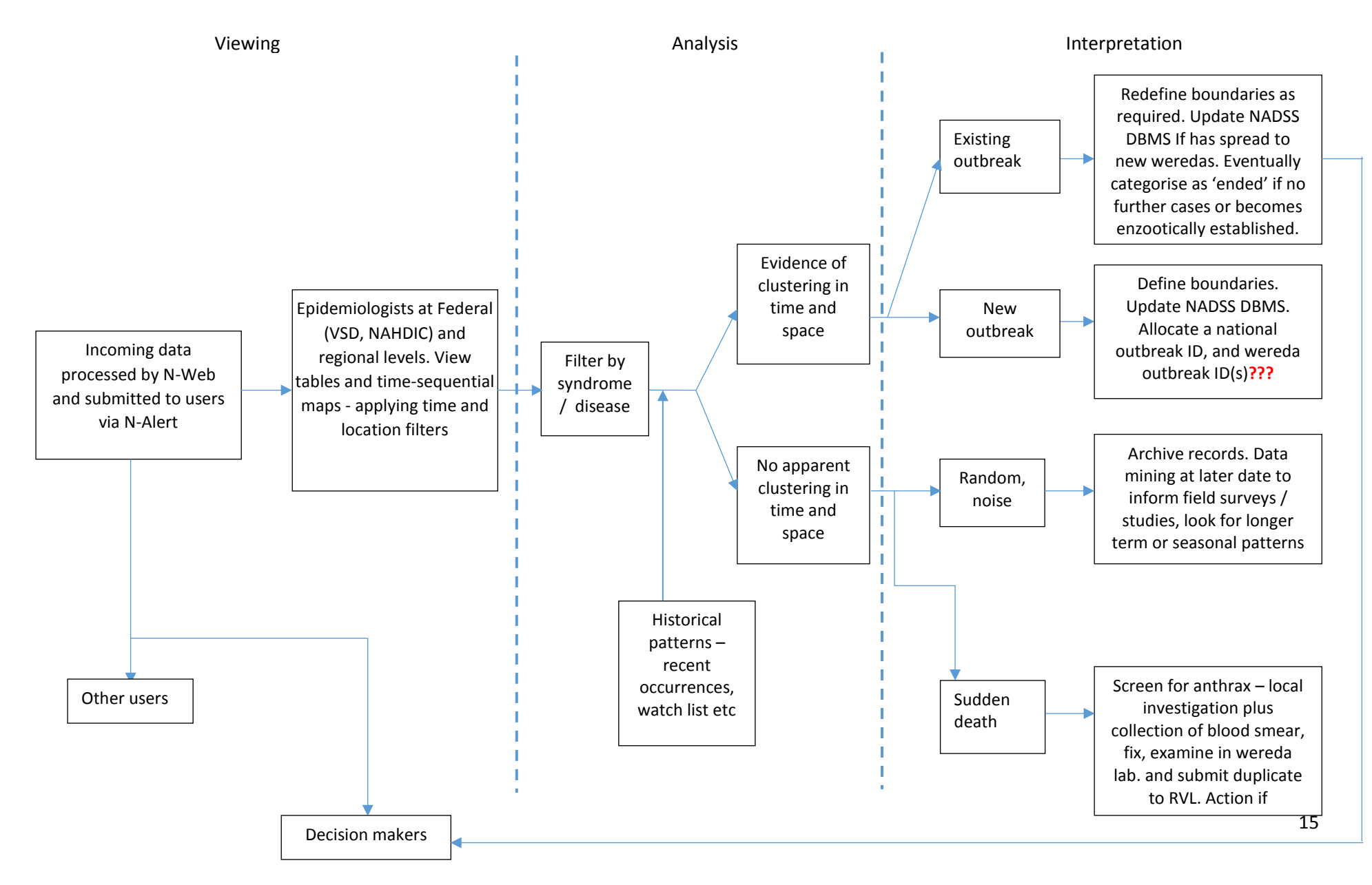

#### <span id="page-20-0"></span>**5.3. Outbreak definition and identification**

In the context of the ADNIS an outbreak is the occurrence of one or more related $4$  cases of a target disease in an epidemiological unit (see definitions) with cases distributed in time and space such that spread is very likely to individuals in the population at risk. The identification of an outbreak from notification data will be the responsibility of epidemiologists who will use appropriate criteria and judgment.

Immediately a suspected outbreak is detected an epidemiologist (RVL or NAHDIC) will delimit it on a map. The system will then allocate an outbreak reference number as described below.

<span id="page-20-1"></span>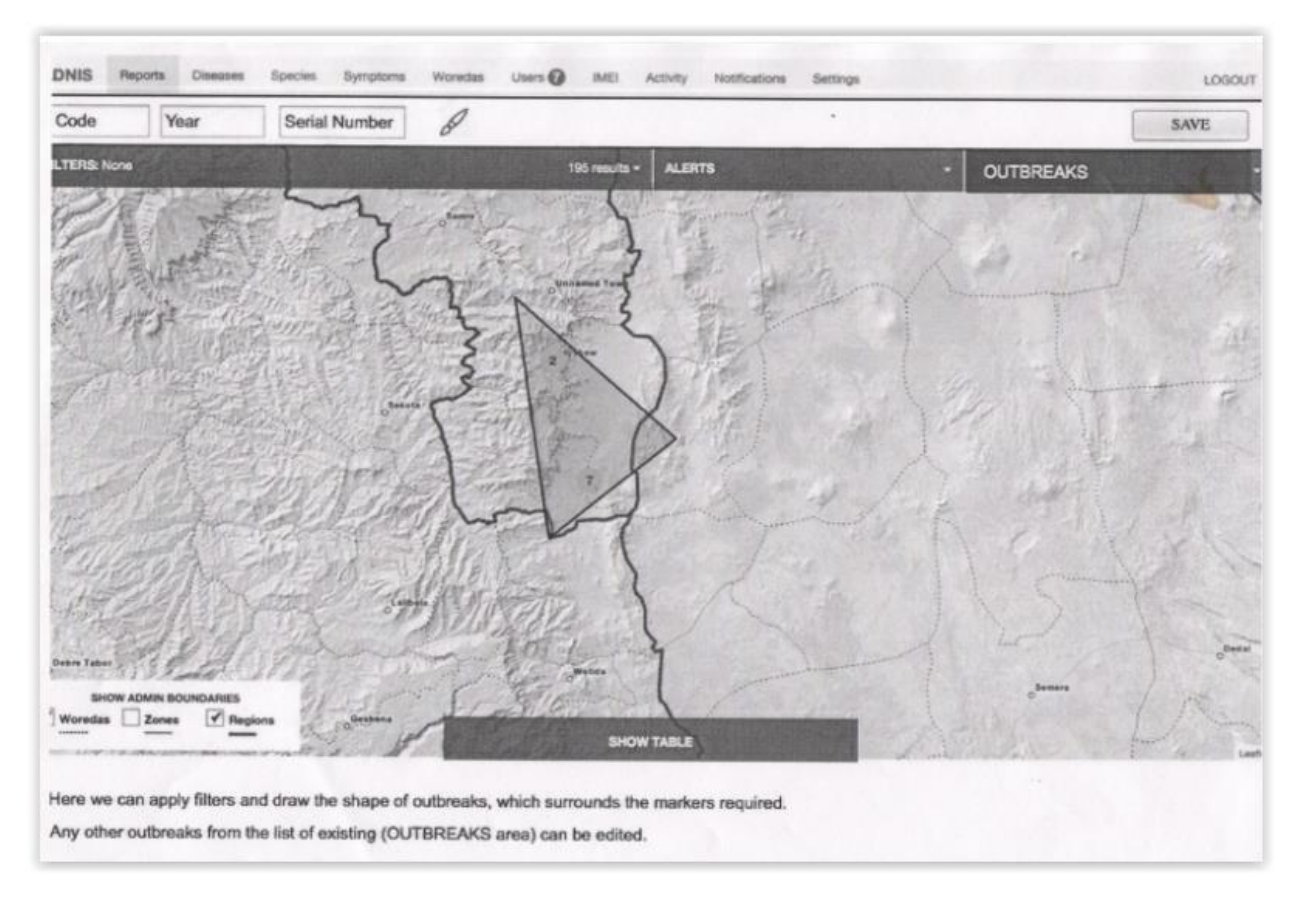

#### Figure 18: Delimiting an Outbreak

**A unique national outbreak reference number** will be automatically assigned by the system as soon as an outbreak is identified by the regional epidemiologist. Usually this will be by detecting a clustering in time and space of cases of a target disease. For important exotic diseases such as BSE and ECF which are not contagious the first occurrence may be in the form of a non-propagating single case. This would be treated as an outbreak, and one which must be investigated by a laboratory team as soon as possible.

A national outbreak reference number is in the form DDD/YYYY/NNN, where:

 DDD is the three digit alpha code for the concerned disease (eg FMD for foot and mouth disease, CBP for contagious bovine pleuropneumonia, PPR for peste des petits ruminants, etc),

**<sup>.</sup>** <sup>4</sup> Related in time and space

- YYYY is the year, eg 2015
- NNN is the serial number for that outbreak of that disease in the given year. For each successive outbreak the serial number will be increased by 1. It should be mentioned that every year, it will start from 1 and end up in 365. I am saying so because I assumed that the zero report is also part of the suspected case report (either a suspected case or zero report is sent from each reporting point. What would be the code for zero report?

Thus SGP/2014/12 would indicate the  $12<sup>th</sup>$  outbreak of sheep and goat pox that was detected in 2014.

#### **Wereda outbreak reference numbers**

It is suggested that for each wereda affected in a given disease outbreak a wereda outbreak reference number will be generated by the sister component in NADSS using the following format:

A wereda-level outbreak reference number is in the form DDD/YYYY/RRZZWW/NNN where:

- DDD is the three digit alpha code for the concerned disease (eg FMD for foot and mouth disease, CBP for contagious bovine pleuropneumonia, PPR for peste des petits ruminants, etc),
- YYYY is the year, eg 2015
- RRZZWW is the CSA wereda code (RR = region code,  $ZZ =$  zonal code, WW = wereda code)
- NNN is the serial number for that outbreak of that disease in the given wereda in the given year. For each successive outbreak the serial number will be increased by 1. It should be mentioned that every year, it will start from 1 and have a maximum value of 365.

Thus SGP/2014/010101/1 would indicate the  $1<sup>st</sup>$  outbreak of sheep and goat pox that was detected in Tahitay Adiyabo wereda (Tigray NRS, Central zone) in 2014.

#### **Kebele outbreak reference number**

Kebele-level outbreak reference numbers could be accommodated and would be in the form DDD/YYYY/RRZZWWKK/NNN, where KK is the code for the wereda. Others as for wereda code.

Note that outbreak reference numbers can be edited by the system administrator – for example should the diagnosis be amended in light of laboratory investigation.

# <span id="page-21-0"></span>**6. Protocols for distribution and use of ADNIS smart phones<sup>5</sup>**

#### **Government owned phones**

During the pilot phase these will be provided to public sector workers who must comply with regulations governing the use of government-owned property. Free use of the smartphone and maybe a monthly allowance of prepaid airtime will be provided (by the DVS) depending upon performance (as measured by N-Web) and receipt of N-Alerts will serve as incentives.

#### **User-owned phones**

**.** 

<sup>&</sup>lt;sup>5</sup> The use of incentives to encourage disease reporters (AHAs etc) requires discussion to answer questions such as: What type of incentive? Who will pay? If payments are included, then much to pay? How to manage the incentive system?

Later, public sector workers and private operator may be able to participate in ADNIS using their personal android smart phone. The ADNIS template would be installed on their smart phone and training provided. Monthly prepaid airtime and may be provided depending upon performance.

# <span id="page-22-0"></span>**7. System administration.**

The senior system administrator has a number of important tasks including: in cooperation with the server owner, assuring server security; granting permissions for access to the various levels of ADNIS; document how the system is administered including rules for access etc.; managing lists of users, and; ensuring that the system is maintained and meets the needs of users.

The senior system administrator will be the senior veterinary epidemiologist in charge of NADSS at NAHDIC, with epidemiologists at the regional veterinary laboratories being assistant administrators with more limited but defined powers.

# <span id="page-22-1"></span>**8. ADNIS in Pastoral Areas – a special case.**

Given the great importance of the pastoral areas as the prime source of livestock for live animal exports and for the export abattoirs it is essential that they have the highest possible standards of animal disease surveillance. This is required to increase the confidence of importing countries in Ethiopia's international veterinary certification system and to enable effective risk-based disease control measures in the lowlands.

Livestock production in the lowlands is characterised by dispersed herds, low livestock densities (some 1/7 of that of the highlands), veterinary para-professionals being predominantly CAHWs (rather than AHAs as in the highlands), and relatively poor coverage by ETC network (see Figure 18) Therefore ADNIS will require a different organisation structure, for example (i) storing notification data on smart phones and submitting when in an area with network coverage, and (ii) increasing the number of ADNIS smartphones per wereda.

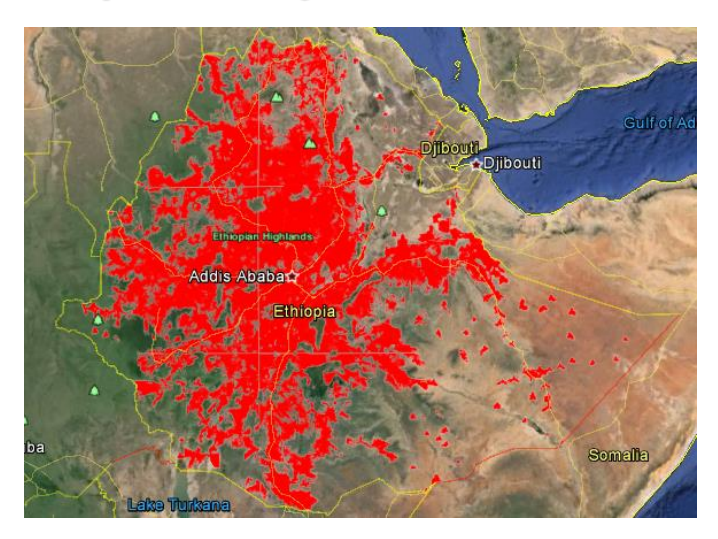

<span id="page-22-2"></span>Figure 19: Current and planned coverage of ETC EDGE and 3G networks as at June 2013

#### **Options**

Using AHAs, CAHWs, or pastoralists. The relative merits of these are described in Table 3.

#### Table 3: Characteristics of possible notification agents in pastoral areas

<span id="page-23-5"></span>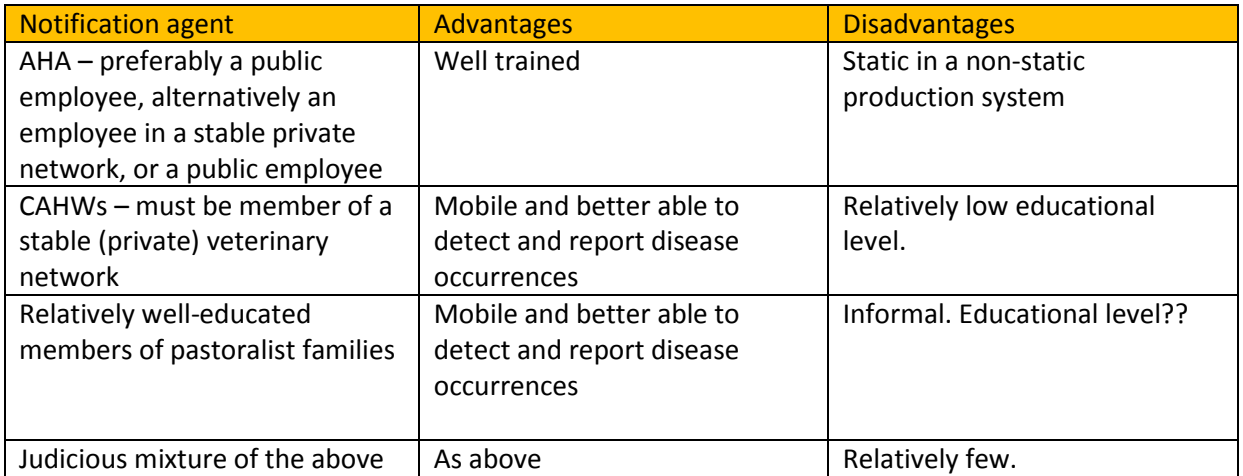

## <span id="page-23-0"></span>**9. ADNIS – the future**

#### <span id="page-23-1"></span>**9.1. Integrating ADNIS and the new data mana<sup>6</sup> gement system**

A new web-based database management system, Dovar 2, has been developed for the National Animal Disease Surveillance System. It would be possible to link ADNIS notifications with Dovar 2 and thus establish an innovative and up-to-the-minute e-based national surveillance system. To achieve this will require input from expert software developers.

#### <span id="page-23-2"></span>**9.2. Integrating Digital Pen Technology**

#### <span id="page-23-3"></span>**9.2.1 Function**

Digital pen technology (DPT) will be used to collect, process and transmit data collected by disease investigation teams. These data will be used:

By RVLs and the NAHDIC as part of the diagnostic process which integrates source data with the results of laboratory tests and assays to identify the responsible cause /agent and inform control / preventive measures.

By federal and regional epidemiologists to undertake epidemiological analyses, identify determinants, estimate various epidemiological rates, quantifying losses, characterising 'typical' outbreaks etc.

#### <span id="page-23-4"></span>**9.2.2 Managing DPT data**

The DPT will capture many variable values and a customised DBMS is required to store these data, and retrieve filtered data for analyses.

Dovari 2 would not be a suitable for this purpose as:

-<br>6

- DTP will include data reported elsewhere and this will therefore lead to duplication
- It would require significant modification both in table design and reporting modules.

It is recommended that a dedicated and simple web-based DBMS be developed to accept, store and process these data: this should be an integral part of, or be fully compatible with  $LIMS^7$ .

It is important that once laboratory investigations have been completed the findings will be imported into Dovari 2. For this purpose, laboratory staff (probably the epidemiologist) will log on to Dovari 2, locate and then update the outbreak record. The central server-based database (at the MoA) will then be automatically updated with these new data.

**.** 

<sup>&</sup>lt;sup>7</sup> The Laboratory Information Management System

# <span id="page-25-0"></span>**10. Diseases included in the ADNIS system**

| <b>Disease</b>                        | Notifiable?<br>$(OIE)^8$ | <b>Status in Ethiopia (OIE</b><br>country report 2013) | <b>Comments</b>                                                                                                    |
|---------------------------------------|--------------------------|--------------------------------------------------------|----------------------------------------------------------------------------------------------------|
| <b>FMD</b>                            | Yes                      | Clinical cases. Not reported<br>since 2011             | Highly infectious.<br>Enzootically established,<br>cycles through populations<br>(see time-to-time variations in<br>sero-prevalence rates).                                                                   |
| Rinderpest                            | Yes                      | Last reported 1995                                     | Highly infectious. Cattle<br>populations uniformly<br>susceptible.                                                                                                    |
| Contagious bovine<br>pleuropneumonia  | Yes                      | Clinical disease                                       | Present in Ethiopia. Long<br>incubation period. Often<br>chronic.                                                                                                    |
| Haemorrhagic<br>septicaemia           | Yes                      | Clinical disease                                       | Associated with rains. Attack<br>rate generally low but, rarely<br>and under suitable conditions,<br>can be very high (up to 100%).<br>Spread by direct contact.                                              |
| Lumpy skin disease.                   | Yes                      | <b>Clinical disease</b>                                | Mechanical transmission of<br>the causal virus by<br>mosquitoes, flies etc. Attack<br>rates generally low but can<br>reach 45%                                                                                |
| Anthrax                               | Yes                      | Clinical disease                                       | Zoonosis. Infection by<br>ingestion, inhalation, or entry<br>through break in skin. Most by<br>ingestion of spores. Incubator<br>areas with nitrogen-rich alkali<br>spoils. Very persistent in spore<br>form. |
| <b>Rift Valley fever</b>              | Yes                      | Last reported 2006                                     | Arthropod-borne. High<br>proportion of ruminant<br>populations are susceptible.<br>Potential for rapid spread in<br>very wet conditions when<br>vector proliferates.                                          |
| Contagious caprine<br>pleuropneumonia | Yes                      | Clinical disease                                       | Potential for significant spread<br>in naïve populations. Very<br>contagious. Chronic cases may<br>exist and be a persistent source<br>of new infections.                                                     |
| Nairobi sheep disease.                | Yes                      | Never reported                                         | Transmitted by several species<br>of ticks, including<br>Rhipicephalus spp and<br>Amblyomma spp. Depending<br>on tick burdens morbidity<br>rates can be high.                                                 |
| Bluetongue                            | Yes                      | Never reported                                         | Spread by Culicoides spp.                                                                                                    |

 8 Listed as notifiable by OIE but relevant Ethiopian legislation drafted but not yet promulgated

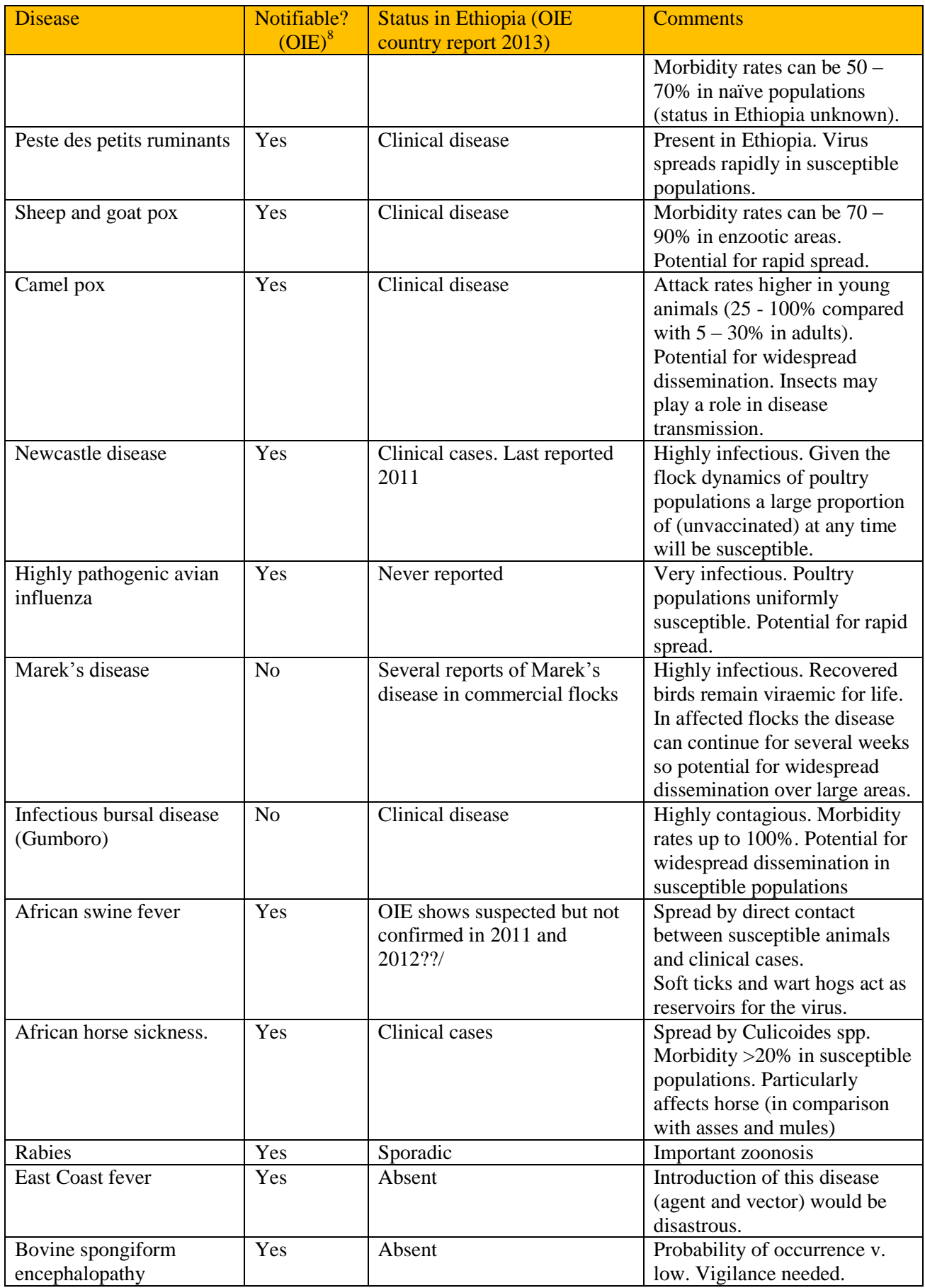

# <span id="page-27-0"></span>**11. Definitions of Terms**

In general the definitions given by the OIE are used. However, as appropriate these have been modified (these definitions refer to the ADNIS)

#### Definitions

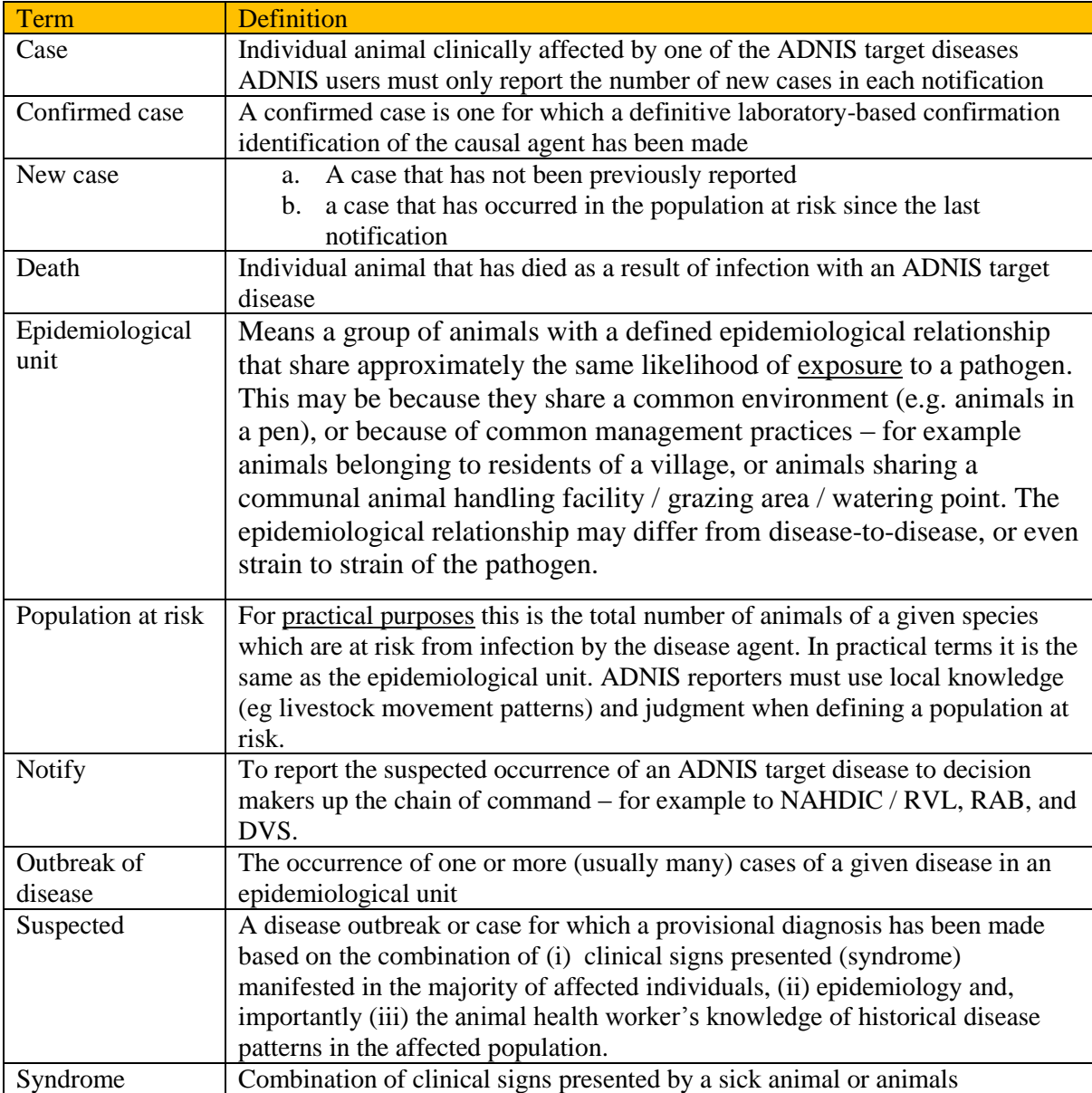

# Table 4: **List of ADNIS target disease**

<span id="page-28-0"></span>

| <b>Disease</b>                               | Notifiable?<br>$(OIE)^9$ | <b>Status in Ethiopia (OIE country</b><br>report $2013$ ) | <b>Comments</b>                                                                                                    |
|----------------------------------------------|--------------------------|-----------------------------------------------------------|----------------------------------------------------------------------------------------------------|
| Foot and Mouth Disease (FMD)                 | Yes                      | Clinical cases. Not reported since<br>2011                | Highly infectious. Enzootically<br>established, cycles through<br>populations (see time-to-time<br>variations in sero-prevalence rates).                                                                   |
| Rinderpest (RP)                              | Yes                      | Last reported 1995                                        | Highly infectious. Cattle populations<br>uniformly susceptible.                                                                                                    |
| Contagious bovine<br>pleuropneumonia (CBPP)  | Yes                      | Clinical disease                                          | Present in Ethiopia. Long incubation<br>period. Often chronic.                                                                                                    |
| Haemorrhagic septicaemia (HS)                | Yes                      | Clinical disease                                          | Associated with rains. Attack rate<br>generally low but, rarely and under<br>suitable conditions, can be very high<br>(up to 100%). Spread by direct<br>contact.                                           |
| Lumpy skin disease (LSD)                     | Yes                      | Clinical disease                                          | Mechanical transmission of the<br>causal virus by mosquitoes, flies etc.<br>Attack rates generally low but can<br>reach 45%                                                                                |
| Rift Valley fever (RVF)                      | Yes                      | Last reported 2006                                        | Arthropod-borne. High proportion of<br>ruminant populations are susceptible.<br>Potential for rapid spread in very wet<br>conditions when vector proliferates.                                             |
| Anthrax (ANT)                                | Yes                      | Clinical disease                                          | Zoonosis. Infection by ingestion,<br>inhalation, or entry through break in<br>skin. Most by ingestion of spores.<br>Incubator areas with nitrogen-rich<br>alkali spoils. Very persistent in spore<br>form. |
| Contagious Caprine<br>pleuropneumonia (CCPP) | Yes                      | Clinical disease                                          | Potential for significant spread in<br>naïve populations. Very contagious.<br>Chronic cases may exist and be a<br>persistent source of new infections.                                                     |
| Bluetongue                                   | Yes                      | Never reported                                            | Spread by Culicoides spp. Morbidity<br>rates can be $50 - 70\%$ in naïve<br>populations (status in Ethiopia<br>unknown).                                                                                   |
| Peste des Petits Ruminants<br>(PPR)          | Yes                      | Clinical disease                                          | Present in Ethiopia. Virus spreads<br>rapidly in susceptible populations.                                                                                                    |
| Nairobi sheep disease (NSD)                  | Yes                      | Never reported                                            | Transmitted by several species of<br>ticks, including Rhipicephalus spp<br>and Amblyomma spp. Depending on<br>tick burdens morbidity rates can be<br>high.                                                 |
| Sheep and goat pox (SGP)                     | Yes                      | Clinical disease                                          | Morbidity rates can be $70 - 90\%$ in<br>enzootic areas. Potential for rapid<br>spread.                                                                                                    |
| Camel pox (CPOX)                             | Yes                      | Clinical disease                                          | Attack rates higher in young animals<br>$(25 - 100\%$ compared with $5 - 30\%$<br>in adults). Potential for widespread<br>dissemination. Insects may play a<br>role in disease transmission.               |
| Newcastle disease (ND)                       | Yes                      | Clinical cases. Last reported 2011                        | Highly infectious. Given the flock<br>dynamics of poultry populations a<br>large proportion of (unvaccinated) at<br>any time will be susceptible.                                                          |
| Highly pathogenic avian<br>influenza (HPAI)  | Yes                      | Never reported                                            | Very infectious. Poultry populations<br>uniformly susceptible. Potential for<br>rapid spread.                                                                                                    |
| Infectious bursal disease<br>(IBD)/Gumboro   | N <sub>o</sub>           | Clinical disease                                          | Highly contagious. Morbidity rates<br>up to 100%. Potential for widespread                                                                                                    |

 9 Listed as notifiable by OIE but relevant Ethiopian legislation drafted but not yet promulgated

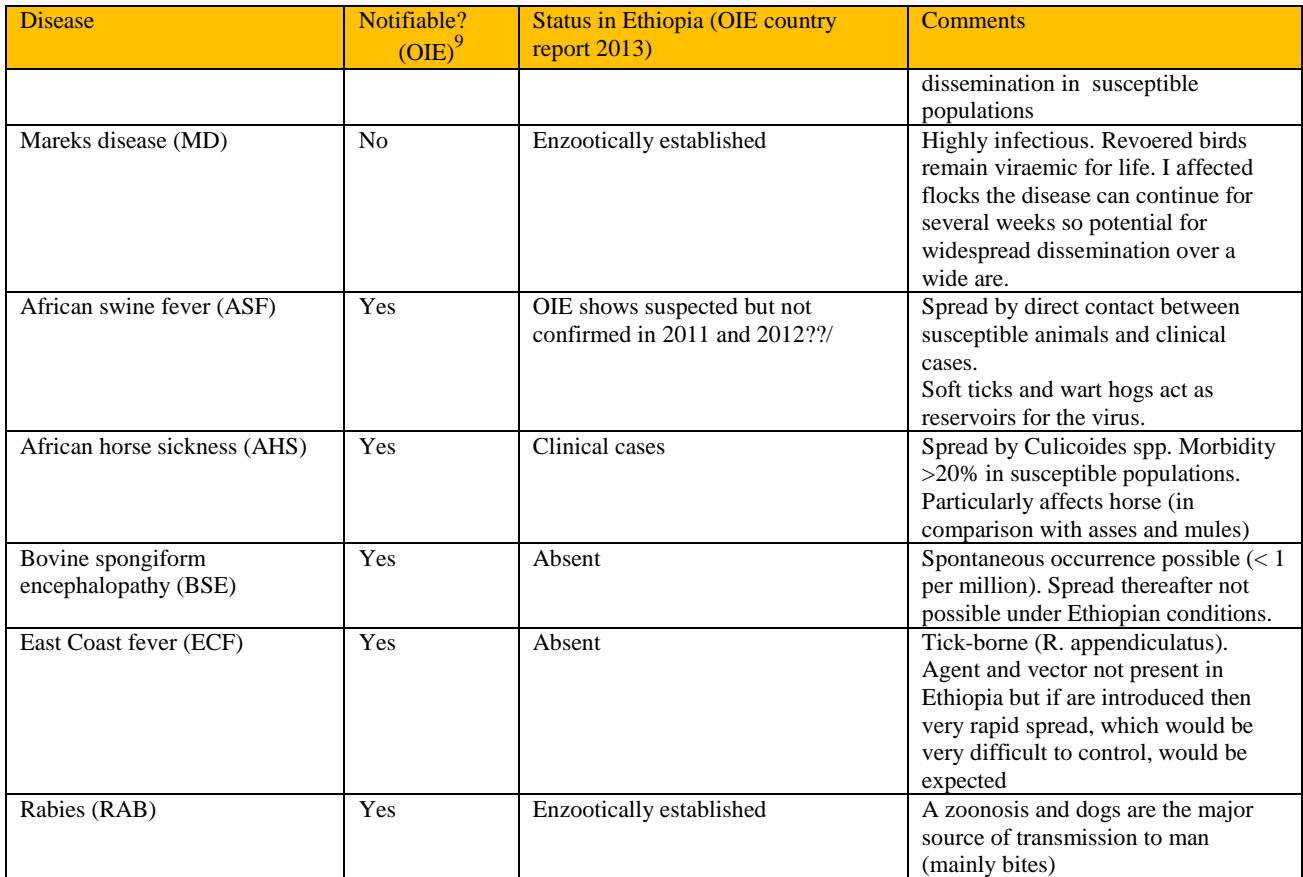